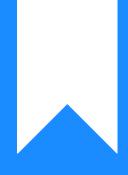

## Osprey Approach: Reports: Cash Accounting VAT Received

This help guide was last updated on Jun 3rd, 2024

The latest version is always online at https://support.ospreyapproach.com/?p=34373

Click here for a printer-friendly version

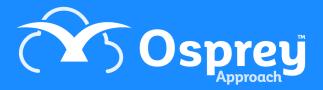

## This guide will take you through the Cash Accounting VAT Received report

Produces a list of transactions for firms using the VAT Cash Accounting method to use for their VAT figures. These figures will replace the Outputs/Value of Outputs figures on the VAT journal and summary reports.

| res of                      | )s   | prey       | Cash Receive               | d Report   |           |          |            |        |
|-----------------------------|------|------------|----------------------------|------------|-----------|----------|------------|--------|
| Practice Name: Broom & Broo |      |            | m Ltd Branch: All Branches |            |           |          |            |        |
| Year: 1                     | Peri | od: 9      | Accounting Date:           | 30/06/2021 | Date Repo | ort Run: | 18/06/2021 |        |
| Account / Matter            | BR   | Post Date  | Posting Detail             |            | Reference | Costs+\  | /at disbs  | Vat    |
| BR0001/1                    | 2    | 01/06/2021 | Received on account of cos | ts         | BACS      |          | 2,791.66   | 558.34 |
| JO0001/3                    | 1    | 01/06/2021 | Received LR charges        |            | 000201    |          | 350.00     | 70.00  |
| Totals for Report           |      |            |                            |            |           |          | 3,141.66   | 628.34 |

## **Filter Options**

| Reports          | Financial Management     | Cash Accounting Vat Received |  |  |
|------------------|--------------------------|------------------------------|--|--|
| Run              |                          |                              |  |  |
| Year:<br>Period: | 1 <b>~</b><br>9 <b>~</b> |                              |  |  |
| Branch:          | ALL                      | ~                            |  |  |
| Currency:        | Pound Sterling           | *                            |  |  |

- Year select the year you wish to report on from the drop down list
- Period select the period you wish to report on from the drop down list
- Branch defaults to All. Select individual branches from the drop down list
- **Currency** shows the default currency. Other in use currencies can be selected from the drop down list

## List of Columns produced

• Client and Matter number

- Branch
- Posting Date
- Posting Detail
- Posting Reference
- Costs+VATable Disbursements
- VAT